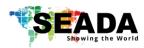

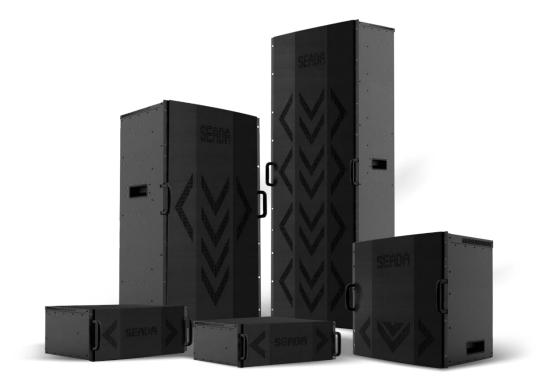

This quick start guide provides basic instructions for setting up SEADA SolarWall Pro video wall controllers. For additional information about how to use the controllers, please see the User Manual, which is available on the CD included in this package.

#### **Setup Steps**

- 1. Verify the Package Contents
- 2. Hardware Overview
- 3. Hardware Installation
- 4. Software Installation & IP Setup on Control PC
- 5. Configuration of Video Wall Management Software
- 6. SWPro Management Software Brief Introduction

#### 1. Verify the Package Contents

Please verify the package contents against the Packing List (Document No. SD-OP-005)

If any of the items in packing list is missing, please contact your reseller.

Document No.SD-MA-020Document Version:01

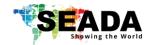

## 2. Hardware Overview

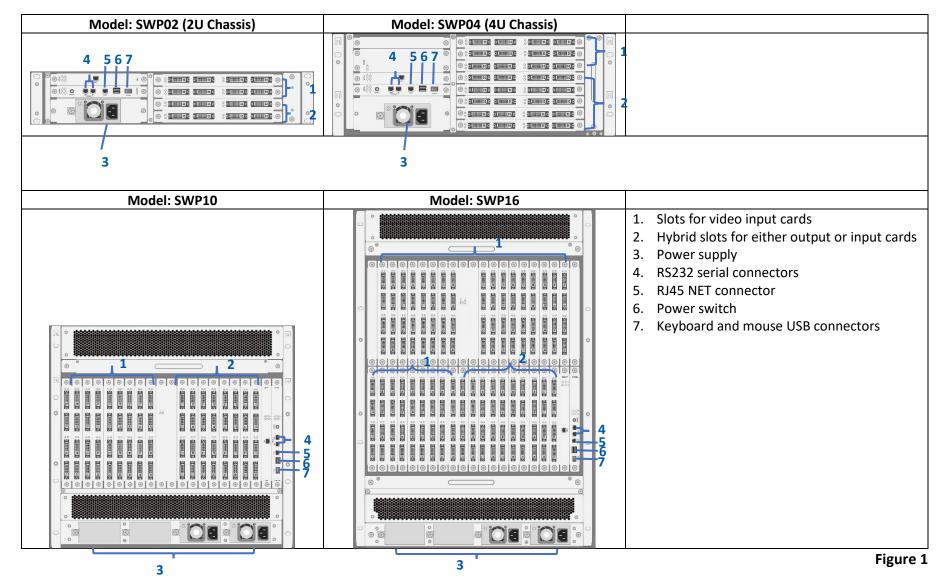

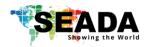

## 3. Hardware installation

#### 3.1. Note

A computer running Microsoft Windows2000/XP/Vista/7/8/10 (not supplied) is required as a control PC for the SEADA controller.

#### 3.2. Basic Connection

Connect the supplied power cable from the controller (Figure 1-3) to a power outlet.

Connect the SEADA video wall controller (Figure 1-5) to the control PC via Ethernet cable.

#### 3.3. Connect Outputs to Displays

Connect the controller outputs to the video wall displays using the appropriate cables or adapters (not supplied).

Please see Figure 2 below for the channel mapping between the video wall controller output ports and the video wall displays.

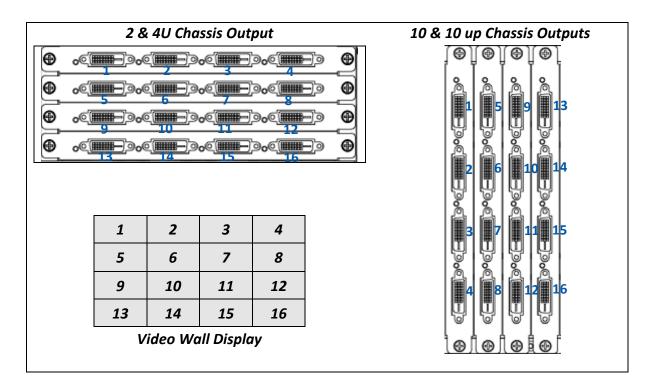

Figure 2

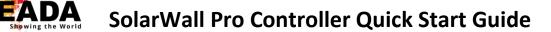

#### **3.4. Connect Input Sources to the Controller**

Connect the Input sources to the SEADA video capture cards using the appropriate cables and adapters (not supplied).

SEADA Technology offers a comprehensive range of capture cards for use in our video wall controllers. Below is the list of all video capture cards and the connectors they use.

| Capture Card   | Description                             | Signal Format       | Connector<br>Type    | Illustration                                                                                                    |
|----------------|-----------------------------------------|---------------------|----------------------|----------------------------------------------------------------------------------------------------|
| SWPro-IN-DVI4  | 4 channel DVI<br>capture card           | DVI/HDMI            | DVI-I (Dual<br>Link) |                                                                                                    |
| SWPro-IN-HDMI4 | 4 channel HDMI<br>capture card          | HDMI/DVI            | HDMI A               |                                                                                                    |
| SWPro-IN-VGA4  | 4 channel VGA capture card              | RGB/YPbPr           | D-Sub                | $\bigcirc \bigcirc \bigcirc \bigcirc \bigcirc \bigcirc \bigcirc \bigcirc \bigcirc \bigcirc \bigcirc \bigcirc \bigcirc \bigcirc \bigcirc \bigcirc \bigcirc \bigcirc \bigcirc $ |
| SWPro-IN-DL2   | 2 channel Dual Link<br>DVI capture card | DL-DVI,<br>DVI/HDMI | DVI-I (Dual<br>Link) |                                                                                                    |
| SWPro-IN-SDI4  | 4 channel SDI capture<br>card           | 3G/HD/SD-SDI        | BNC                  | ٢                                                                                                    |
| SWPro-IN-DP2   | 2 channel DisplayPort<br>capture card   | DisplayPort 1.1     | DisplayPort          |                                                                                                    |
| SWPro-IN-DP60  | 1 channel DisplayPort<br>capture card   | DisplayPort 1.2     | DisplayPort          |                                                                                                    |
| SWPro-IN-UHM2  | 2 channel 4k@30<br>HDMI capture card    | HDMI 1.4            | HDMI A               |                                                                                                    |
| SWPro-IN-UHM60 | 1 channel 4k@60<br>HDMI capture card    | HDMI 2.0            | HDMI A               |                                                                                                    |
| SWPro-IN-HBT4  | 1 channel DisplayPort<br>capture card   | HDbaseT             | RJ45                 |                                                                                                    |
| SWPro-IN-IP16  | 16 channel 1080p IP<br>decoding card    | IP Streams          | RJ45                 |                                                                                                    |
| SWpro-IN-OF4   | 4 channel Optical<br>Fiber capture card | Optical signal      | LC                   |                                                                                                    |

Figure 3

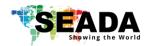

### 4. Software Installation & IP Setup on Control PC

- Insert the SEADA Software CD into your control PC's CD-ROM drive to begin the installation. Double click the SolarWall Pro management software icon in software folder to start the installation. The SWPro software supports Microsoft Windows2000/XP/Vista/7/8/10
- Set up the static IP address on control PC

The default IP address of SWPro is 192.168.1.65. The control PC needs to be at the same range of controller in order to connect to the SWPro controller.

| Ethernet Properties                                                                                                    | Internet Protocol Version 4 (TCP/IPv4) Properties                                                                                                    |  |
|----------------------------------------------------------------------------------------------------|----------------------------------------------------------------------------------------------------|--|
| Networking Sharing                                                                                                    | General                                                                                                    |  |
| Connect using:                                                                                                    | You can get IP settings assigned automatically if your network supports<br>this capability. Otherwise, you need to ask your network administrator<br>for the appropriate IP settings.                                                                                                    |  |
| Configure         This connection uses the following items:         ✓         ✓         ✓         ✓         ✓         ✓         ✓         ✓         ✓         ✓         ✓         ✓         ✓         ✓         ✓         ✓         ✓         ✓         ✓         ✓         ✓         ✓         ✓         ✓         ✓         ✓         Install | <ul> <li>Obtain an IP address automatically</li> <li>Use the following IP address:</li> <li>IP address:</li> <li>I92.168.1.66</li> <li>Subnet mask:</li> <li>255.255.255.0</li> <li>Default gateway:</li> <li>I92.168.1.1</li> <li>Obtain DNS server address automatically</li> <li>Use the following DNS server addresses:</li> <li>Preferred DNS server:</li> </ul> |  |
| Description<br>Transmission Control Protocol/Internet Protocol. The default<br>wide area network protocol that provides communication<br>across diverse interconnected networks.                                                                                                    | Alternate DNS server: Validate settings upon exit Advanced                                                                                                    |  |
| OK Cancel                                                                                                    | OK Cancel                                                                                                    |  |

Figure 4

- Open the 'Ethernet Properties' windows on the Control PC
- Highlight the TCP/IPv4 in Networking and click the Properties button to open the TCP/IPv4 Properties window
- Change the 'Obtain an IP address automatically' to 'Use the following IP address to set up a static IP address
  - IP address: any address between 192.168.1.1 and 192.168.1.255 except the address which has been taken by the Video Wall Controller
  - Subnet mask: 255.255.255.0
  - Default Gateway: 192.168.1.1.

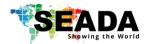

## 5. Configuration of Video Wall Management Software

| Step1 | Switch on the SW Pro contro                                                                                                    | ller                                                                                                    |                                                                           |                                                           |  |  |
|-------|----------------------------------------------------------------------------------------------------|----------------------------------------------------------------------------------------------------|---------------------------------------------------------------------------|-----------------------------------------------------------|--|--|
|       | <ul> <li>One long beep sour</li> </ul>                                                                                                    | d in a few seconds after the pow                                                                                                    | ver on indicates the                                                      | controller has finished its                               |  |  |
|       | initialisation                                                                                                    |                                                                                                    |                                                                           |                                                           |  |  |
|       |                                                                                                    | to discuss the second set lies in second                                                                                                    | f                                                                         |                                                           |  |  |
|       |                                                                                                    | indicates the controller is ready                                                                                                    |                                                                           |                                                           |  |  |
| Step2 | Connect the control PC to th                                                                                                    | e SW Pro controller using CAT ca                                                                                                    | ble between PC net                                                        | port and controller net port                              |  |  |
|       | (No.4 in Figure 1)                                                                                                    |                                                                                                    |                                                                           |                                                           |  |  |
| Step3 | Double click the SWPro icon                                                                                                    | on the deskton that was creat                                                                                                    | ted during the instal                                                     | lation. The user login dialog                             |  |  |
| •     | Double click the SWPro icon and the desktop that was created during the installation. The user login dialog box will appear.                                                                                                    |                                                                                                    |                                                                           |                                                           |  |  |
|       |                                                                                                    |                                                                                                    |                                                                           |                                                           |  |  |
|       |                                                                                                    |                                                                                                    |                                                                           |                                                           |  |  |
|       | _                                                                                                    | 🌣 to set up the IP settings at '19                                                                                                    | 92.168.1.65' with po                                                      | ort:2000                                                  |  |  |
|       | <ol><li>Then press 'Go Bacl</li></ol>                                                                                                    | button to go back     button to go back     button to go     button to go     button to go     button to go     button     button     b                                                                                                    |                                                                           |                                                           |  |  |
|       | 4. Press 'Login' button                                                                                                    | to connect                                                                                                    |                                                                           |                                                           |  |  |
|       |                                                                                                    | $\otimes$                                                                                                    |                                                                           | $\otimes$                                                 |  |  |
|       |                                                                                                    | <b>⊘</b>                                                                                                    |                                                                           | $\odot$                                                   |  |  |
|       | <b>SolarWa</b>                                                                                                    | II Pro                                                                                                    | Connection Cottings                                                       |                                                           |  |  |
|       | poqual ma                                                                                                    |                                                                                                    | Connection Settings                                                       |                                                           |  |  |
|       |                                                                                                    |                                                                                                    |                                                                           |                                                           |  |  |
|       | admin                                                                                                    |                                                                                                    | IP 192.168.1.65                                                           | ) a                                                       |  |  |
|       |                                                                                                    |                                                                                                    | <u> </u>                                                                  |                                                           |  |  |
|       |                                                                                                    |                                                                                                    | 2000                                                                      |                                                           |  |  |
|       | Remember                                                                                                    | ¢.                                                                                                    |                                                                           |                                                           |  |  |
|       | - Address - Address - Addres |                                                                                                    |                                                                           |                                                           |  |  |
|       | Login                                                                                                    |                                                                                                    |                                                                           | Go Back                                                   |  |  |
|       |                                                                                                    |                                                                                                    |                                                                           |                                                           |  |  |
|       |                                                                                                    | Forget Password?                                                                                                    |                                                                           |                                                           |  |  |
|       |                                                                                                    |                                                                                                    |                                                                           |                                                           |  |  |
|       |                                                                                                    |                                                                                                    |                                                                           |                                                           |  |  |
| Stop/ | Once connected the surrent                                                                                                    | configured layout will be shown                                                                                                    | in Video Walls Con                                                        | figuration Interface as helow                             |  |  |
| Step4 |                                                                                                    | configured layout will be shown                                                                                                    |                                                                           | _                                                         |  |  |
| Step4 | <ul> <li>Users can change the co</li> </ul>                                                                                                    | configured layout will be shown nfiguration of the controller in '                                                                                                    |                                                                           | _                                                         |  |  |
| Step4 |                                                                                                    |                                                                                                    |                                                                           | _                                                         |  |  |
| Step4 | <ul> <li>Users can change the co<br/>video wall</li> </ul>                                                                                                    |                                                                                                    | Configuration' at the                                                     | _                                                         |  |  |
| Step4 | <ul> <li>Users can change the covideo wall</li> <li>Users also can create ne</li> </ul>                                                                                                    | nfiguration of the controller in ' <b>(</b><br>w video wall by pressing ' <b>New W</b>                                                                                                    | <b>Configuration</b> ' at the<br><b>Vall</b> ' button                     | e drop-down menu of the                                   |  |  |
| Step4 | <ul> <li>Users can change the covideo wall</li> <li>Users also can create ne</li> <li>SWPro supports MVWS</li> </ul>                                                                                                    | nfiguration of the controller in '                                                                                                    | <b>Configuration</b> ' at the<br><b>Vall</b> ' button                     | e drop-down menu of the                                   |  |  |
| Step4 | <ul> <li>Users can change the covideo wall</li> <li>Users also can create ne</li> <li>SWPro supports MVWS one SWPro controller</li> </ul>                                                                                                    | nfiguration of the controller in ' <b>(</b><br>w video wall by pressing ' <b>New W</b><br>(Multi Video Walls Support) tech                                                                                                    | Configuration' at the<br>Vall' button<br>nnology, so users car            | e drop-down menu of the<br>n control multi video walls on |  |  |
| Step4 | <ul> <li>Users can change the covideo wall</li> <li>Users also can create ne</li> <li>SWPro supports MVWS one SWPro controller</li> </ul>                                                                                                    | nfiguration of the controller in ' <b>(</b><br>w video wall by pressing ' <b>New W</b>                                                                                                    | <b>Configuration</b> ' at the<br><b>Vall</b> ' button                     | e drop-down menu of the                                   |  |  |
| Step4 | <ul> <li>Users can change the covideo wall</li> <li>Users also can create ne</li> <li>SWPro supports MVWS one SWPro controller</li> </ul>                                                                                                    | nfiguration of the controller in ' <b>(</b><br>w video wall by pressing ' <b>New W</b><br>(Multi Video Walls Support) tech                                                                                                    | Configuration' at the<br>Vall' button<br>nnology, so users car            | e drop-down menu of the<br>n control multi video walls on |  |  |
| Step4 | <ul> <li>Users can change the covideo wall</li> <li>Users also can create ne</li> <li>SWPro supports MVWS one SWPro controller</li> </ul>                                                                                                    | nfiguration of the controller in ' <b>(</b><br>w video wall by pressing ' <b>New W</b><br>(Multi Video Walls Support) tech                                                                                                    | Configuration' at the<br>Vall' button<br>nnology, so users car            | e drop-down menu of the<br>n control multi video walls on |  |  |
| Step4 | <ul> <li>Users can change the covideo wall</li> <li>Users also can create ne</li> <li>SWPro supports MVWS one SWPro controller</li> </ul>                                                                                                    | nfiguration of the controller in ' <b>(</b><br>w video wall by pressing ' <b>New W</b><br>(Multi Video Walls Support) tech                                                                                                    | Configuration' at the<br>Vall' button<br>nnology, so users car            | e drop-down menu of the<br>n control multi video walls on |  |  |
| Step4 | <ul> <li>Users can change the covideo wall</li> <li>Users also can create ne</li> <li>SWPro supports MVWS one SWPro controller</li> </ul>                                                                                                    | nfiguration of the controller in ' <b>(</b><br>w video wall by pressing ' <b>New W</b><br>(Multi Video Walls Support) tech                                                                                                    | Configuration' at the<br>Vall' button<br>nnology, so users car            | e drop-down menu of the<br>n control multi video walls on |  |  |
| Step4 | <ul> <li>Users can change the covideo wall</li> <li>Users also can create net</li> <li>SWPro supports MVWS one SWPro controller</li> </ul>                                                                                                    | nfiguration of the controller in ' <b>(</b><br>w video wall by pressing ' <b>New W</b><br>(Multi Video Walls Support) tech                                                                                                    | Configuration' at the<br>Vall' button<br>nnology, so users car            | e drop-down menu of the<br>n control multi video walls on |  |  |
| Step4 | <ul> <li>Users can change the covideo wall</li> <li>Users also can create nee</li> <li>SWPro supports MVWS one SWPro controller</li> </ul>                                                                                                    | nfiguration of the controller in ' <b>(</b><br>w video wall by pressing ' <b>New W</b><br>(Multi Video Walls Support) tech                                                                                                    | Configuration' at the<br>Vall' button<br>nnology, so users car            | e drop-down menu of the<br>n control multi video walls on |  |  |
| Step4 | <ul> <li>Users can change the covideo wall</li> <li>Users also can create nee</li> <li>SWPro supports MVWS one SWPro controller</li> </ul>                                                                                                    | nfiguration of the controller in ' <b>(</b><br>w video wall by pressing ' <b>New W</b><br>(Multi Video Walls Support) tech                                                                                                    | Configuration' at the<br>Vall' button<br>nnology, so users car            | e drop-down menu of the<br>n control multi video walls on |  |  |
| Step4 | <ul> <li>Users can change the covideo wall</li> <li>Users also can create net</li> <li>SWPro supports MVWS one SWPro controller</li> </ul>                                                                                                    | nfiguration of the controller in ' <b>(</b><br>w video wall by pressing ' <b>New W</b><br>(Multi Video Walls Support) tech                                                                                                    | Configuration' at the<br>Vall' button<br>nnology, so users car            | e drop-down menu of the<br>n control multi video walls on |  |  |
| Step4 | <ul> <li>Users can change the covideo wall</li> <li>Users also can create net</li> <li>SWPro supports MVWS one SWPro controller</li> </ul>                                                                                                    | nfiguration of the controller in ' <b>(</b><br>w video wall by pressing ' <b>New W</b><br>(Multi Video Walls Support) tech                                                                                                    | Configuration' at the<br>Vall' button<br>nnology, so users car            | e drop-down menu of the<br>n control multi video walls on |  |  |
| Step4 | <ul> <li>Users can change the covideo wall</li> <li>Users also can create nee</li> <li>SWPro supports MVWS one SWPro controller</li> </ul>                                                                                                    | nfiguration of the controller in '<br>w video wall by pressing ' <b>New W</b><br>(Multi Video Walls Support) tech<br>I Device                                                                                                    | Configuration' at the<br>Vall' button<br>Inology, so users car            | e drop-down menu of the<br>n control multi video walls on |  |  |
| Step4 | <ul> <li>Users can change the convideo wall</li> <li>Users also can create nee</li> <li>SWPro supports MVWS one SWPro controller</li> </ul>                                                                                                    | nfiguration of the controller in '<br>w video wall by pressing ' <b>New W</b><br>(Multi Video Walls Support) tech<br>I Device <b>Walls</b>                                                                                                    | Configuration' at the<br>Vall' button<br>nnology, so users car            | e drop-down menu of the<br>n control multi video walls on |  |  |
| Step4 | <ul> <li>Users can change the convideo wall</li> <li>Users also can create need</li> <li>SWPro supports MVWS one SWPro controller</li> </ul>                                                                                                    | nfiguration of the controller in '<br>w video wall by pressing ' <b>New W</b><br>(Multi Video Walls Support) tech<br>I Device                                                                                                    | Configuration' at the<br>Vall' button<br>Inology, so users car            | e drop-down menu of the<br>n control multi video walls on |  |  |
| Step4 | <ul> <li>Users can change the convideo wall</li> <li>Users also can create nee</li> <li>SWPro supports MVWS one SWPro controller</li> </ul>                                                                                                    | nfiguration of the controller in '(<br>w video wall by pressing ' <b>New W</b><br>(Multi Video Walls Support) tech<br>I Device I Walls                                                                                                    | Configuration' at the<br>Vall' button<br>Inology, so users car            | e drop-down menu of the<br>n control multi video walls on |  |  |
| Step4 | <ul> <li>Users can change the covideo wall</li> <li>Users also can create nee</li> <li>SWPro supports MVWS one SWPro controller</li> </ul>                                                                                                    | nfiguration of the controller in '(<br>w video wall by pressing ' <b>New W</b><br>(Multi Video Walls Support) tech<br>I Device I Walls                                                                                                    | Configuration' at the<br>Vall' button<br>Inology, so users car            | e drop-down menu of the<br>n control multi video walls on |  |  |
| Step4 | <ul> <li>Users can change the covideo wall</li> <li>Users also can create need</li> <li>SWPro supports MVWS one SWPro controller</li> <li>SWPro supports MVWS one SWPro controller</li> </ul>                                                                                                    | nfiguration of the controller in 'd<br>w video wall by pressing 'New W<br>(Multi Video Walls Support) tech<br>Bi Device R Walls<br>Control of the controller in 'd<br>R Walls                                                                                                    | Configuration' at the<br>Vall' button<br>Inology, so users car            | e drop-down menu of the<br>n control multi video walls on |  |  |
| Step4 | <ul> <li>Users can change the convideo wall</li> <li>Users also can create need</li> <li>SWPro supports MVWS one SWPro controller</li> <li>SWPro supports MVWS one SWPro controller</li> </ul>                                                                                                    | nfiguration of the controller in 'd<br>w video wall by pressing ' <b>New W</b><br>(Multi Video Walls Support) tech<br>Device                                                                                                    | Configuration' at the<br>Vall' button<br>Inology, so users car            | e drop-down menu of the<br>n control multi video walls on |  |  |
| Step4 | <ul> <li>Users can change the covideo wall</li> <li>Users also can create need</li> <li>SWPro supports MVWS one SWPro controller</li> <li>SWPro supports MVWS one SWPro controller</li> </ul>                                                                                                    | nfiguration of the controller in 'd<br>w video wall by pressing 'New W<br>(Multi Video Walls Support) tech<br>Device •• Walls<br>Cet Wal<br>Without Tech<br>Notes of the pressing 'New W<br>(Multi Video Walls Support) tech<br>Cet Wal<br>Notes of the pressing 'New W<br>(Multi Video Walls Support) tech<br>Cet Wal<br>Notes of the pressing 'New W<br>(Multi Video Walls Support) tech<br>Cet Wal<br>Notes of the pressing 'New W<br>(Multi Video Walls Support) tech<br>Cet Wal<br>Notes of the pressing 'New W<br>(Multi Video Walls Support) tech<br>Cet Wal                                                                                                    | Configuration' at the<br>Vall' button<br>Inology, so users car            | e drop-down menu of the<br>n control multi video walls on |  |  |
| Step4 | <ul> <li>Users can change the convideo wall</li> <li>Users also can create need</li> <li>SWPro supports MVWS one SWPro controller</li> <li>SWPro supports MVWS one SWPro controller</li> </ul>                                                                                                    | nfiguration of the controller in 'd<br>w video wall by pressing 'New W<br>(Multi Video Walls Support) tech<br>Device<br>Walls                                                                                                    | Configuration' at the<br>Vall' button<br>Inology, so users car            | e drop-down menu of the<br>n control multi video walls on |  |  |
| Step4 | <ul> <li>Users can change the convideo wall</li> <li>Users also can create need</li> <li>SWPro supports MVWS one SWPro controller</li> <li>SWPro supports MVWS one SWPro controller</li> </ul> In Configuration, users can set up the layout, bezel correction, resolution, frame rate and even set up the controller for LED video walls.                                                                                                    | nfiguration of the controller in 'd<br>w video wall by pressing 'New W<br>(Multi Video Walls Support) tech<br>Device<br>Walls                                                                                                    | Configuration' at the<br>Vall' button<br>Inology, so users car            | e drop-down menu of the<br>n control multi video walls on |  |  |
| Step4 | <ul> <li>Users can change the convideo wall</li> <li>Users also can create need</li> <li>SWPro supports MVWS one SWPro controller</li> <li>SWPro supports MVWS one SWPro controller</li> </ul>                                                                                                    | nfiguration of the controller in 'd<br>w video wall by pressing 'New W<br>(Multi Video Walls Support) tech<br>Device • Walls<br>Certenies here • view of the start<br>Reader view of the press<br>Reader view of the press<br>Reader view of th | Configuration' at the<br>Vall' button<br>Innology, so users car<br>System | e drop-down menu of the<br>n control multi video walls on |  |  |
| Step4 | <ul> <li>Users can change the convideo wall</li> <li>Users also can create need</li> <li>SWPro supports MVWS one SWPro controller</li> <li>SWPro supports MVWS one SWPro controller</li> </ul> In Configuration, users can set up the layout, bezel correction, resolution, frame rate and even set up the controller for LED video walls.                                                                                                    | nfiguration of the controller in 'd<br>w video wall by pressing 'New W<br>(Multi Video Walls Support) tech                                                                                                    | Configuration' at the<br>Vall' button<br>Innology, so users car<br>System | e drop-down menu of the<br>n control multi video walls on |  |  |
| Step4 | <ul> <li>Users can change the covideo wall</li> <li>Users also can create need</li> <li>SWPro supports MVWS one SWPro controller</li> <li>SWPro supports MVWS one SWPro controller</li> </ul>                                                                                                    | nfiguration of the controller in 'd<br>w video wall by pressing 'New W<br>(Multi Video Walls Support) tech<br>Device • Walls<br>Certenies here • view of the start<br>Reader view of the press<br>Reader view of the press<br>Reader view of th | Configuration' at the<br>Vall' button<br>Innology, so users car<br>System | e drop-down menu of the<br>n control multi video walls on |  |  |
| Step4 | <ul> <li>Users can change the convideo wall</li> <li>Users also can create need</li> <li>SWPro supports MVWS one SWPro controller</li> <li>SWPro supports MVWS one SWPro controller</li> </ul> In Configuration, users can set up the layout, bezel correction, resolution, frame rate and even set up the controller for LED video walls. If users create a new wall, after finishing the setup of configuration, users need to map the output                                                                                                    | nfiguration of the controller in 'd<br>w video wall by pressing 'New W<br>(Multi Video Walls Support) tech<br>Device • Walls<br>Certenies here • view of the start<br>Reader view of the press<br>Reader view of the press<br>Reader view of th | Configuration' at the<br>Vall' button<br>Innology, so users car<br>System | e drop-down menu of the<br>n control multi video walls on |  |  |
| Step4 | <ul> <li>Users can change the convideo wall</li> <li>Users also can create need</li> <li>SWPro supports MVWS one SWPro controller</li> <li>SWPro supports MVWS one SWPro controller</li> <li>In Configuration, users can set up the layout, bezel correction, resolution, frame rate and even set up the controller for LED video walls.</li> <li>If users create a new wall, after finishing the setup of configuration, users need to map the output channels (see Figure 2) at</li> </ul>                                                                                                    | nfiguration of the controller in 'd<br>w video wall by pressing 'New W<br>(Multi Video Walls Support) tech<br>Device • Walls<br>Certenies here • view of the start<br>Reader view of the press<br>Reader view of the press<br>Reader view of th | Configuration' at the<br>Vall' button<br>Innology, so users car<br>System | e drop-down menu of the<br>n control multi video walls on |  |  |
| Step4 | <ul> <li>Users can change the convideo wall</li> <li>Users also can create need</li> <li>SWPro supports MVWS one SWPro controller</li> <li>SWPro supports MVWS one SWPro controller</li> </ul> In Configuration, users can set up the layout, bezel correction, resolution, frame rate and even set up the controller for LED video walls. If users create a new wall, after finishing the setup of configuration, users need to map the output                                                                                                    | nfiguration of the controller in 'd<br>w video wall by pressing 'New W<br>(Multi Video Walls Support) tech<br>Device • Walls<br>Certenies here • view of the start<br>Reader view of the press<br>Reader view of the press<br>Reader view of th | Configuration' at the<br>Vall' button<br>Innology, so users car<br>System | e drop-down menu of the<br>n control multi video walls on |  |  |

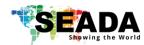

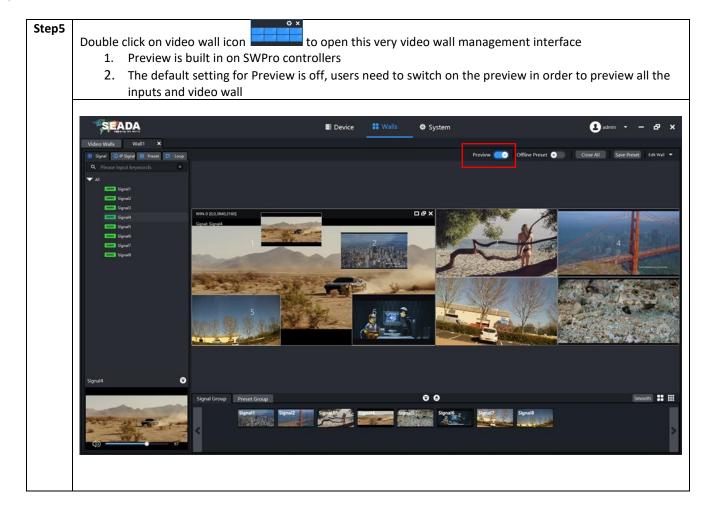

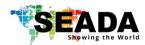

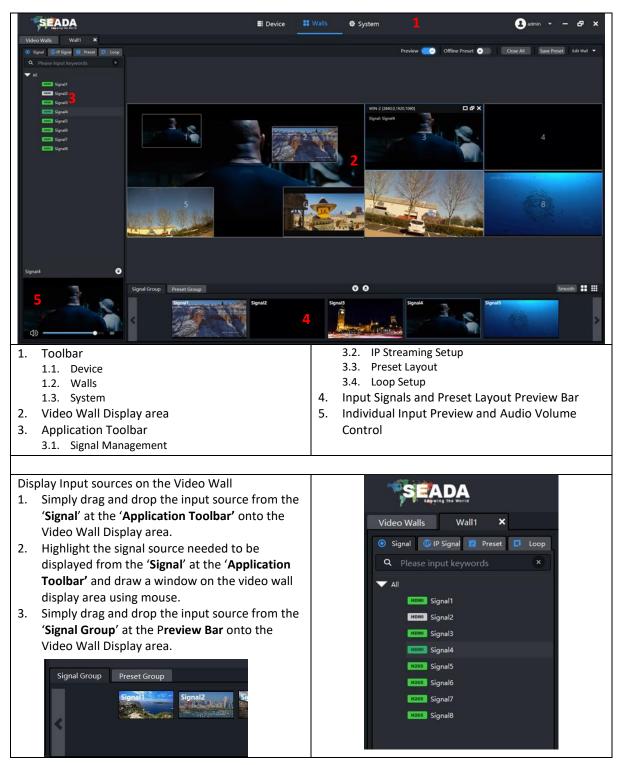

#### 6. SWPro Management Software Brief Introduction

For further understanding of using SolarWall Pro Controllers, setting up IP streaming and SWPro software, please refer to SWPro Management Software User Manual (Document number: SD-MA-021) and the datasheet.